Slope to Elevation Page 1 of 3

## **Slope to Elevation and Hold Down:**

This subassembly creates a cross-sectional representation of a Generic link that will use a slope for the delta X and a specific elevation for the delta Y. This subassembly will also take into consideration Depth. It will apply a depth to the finish grade surface creating a closed polygon for Area. When a distance is applied, we now have Volume. This volume can be used for quantities later in the design.

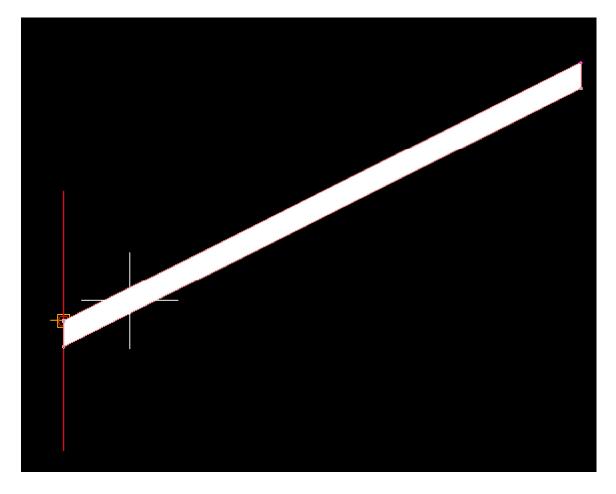

Figure 1: Section View

Slope to Elevation Page 2 of 3

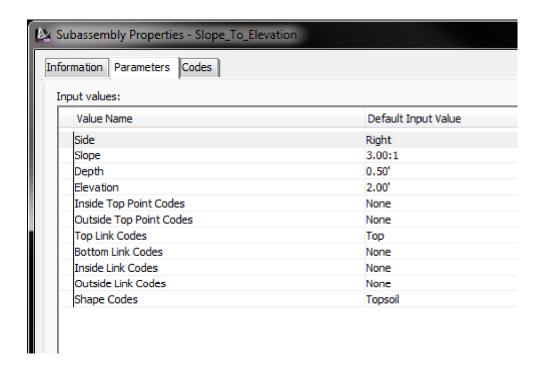

## Parameters:

**Slope** % Slope of the Link. Negative slopes go downward in the direction inserted.

**Depth** Depth of Material

**Elevation** Elevation to Target

Codes: Point, Inside Top Code for the Point located at the Top Inside Corner

Codes: Point, Outside Top Code for the Point located at the Top Outside Corner

Codes: Link, Top Code for the Top Link

Codes: Link, Bottom Code for the Bottom Link

Codes: Link, Inside Vertical Code for the Inside Vertical Link

Codes: Link, Outside Vertical Code for the Outside Vertical Link

**Codes:** Shape Code for the enclosed area created by the four links

## Note:

In 2013 the Output Parameters created in this subassembly when assigned to another subassembly within the Assembly Properties will not automatically update when these variables are changed. However, the changes will be reflected in the corridor once it has been rebuilt.

If the subassembly is mirrored, that subassembly name should be changed. When another subassembly is using the output parameters value of this subassembly, it will pull the values from the original

Slope to Elevation Page 3 of 3

subassembly within that assembly and not the one that was mirrored.